## **Motion Control Unit CS1 Series, C200HX/HG/HE, C200HS, C200H C200H-MC221**

# **Specification Sheets**

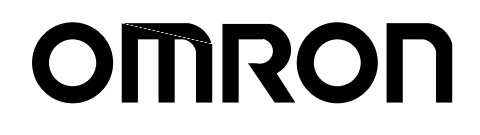

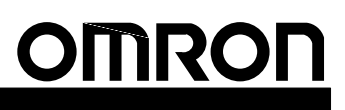

## CS1 Series, C200HX/HG/HE, C200HS, C200H **Motion Control Unit**

**C200H-MC221**

## **2-axis Motion Control with Multitasking G Language**

- The C200H-MC221 is a 2-axis Motion Control Unit for the CS1-series, C200HX/HG/HE, C200HS, and C200H PCs. With its built-in G-language programming, it can be used for advanced motion control, and its multitasking capability allows operations to be performed independently for each axis. The following two modes can be used for motion control:
	- 1. Motion control by G language programming in the MC Unit (Automatic Mode)
	- 2. Motion control by instructions from the PC interface area in the CPU Unit or by manual commands from the Teaching Box (Manual Mode)

The MC Unit has been developed for use in simple positioning applications using servomotors. Applicable machines are as follows:

- Conveyor Systems: X/Y tables, palletizers/depalletizers, loaders/unloaders, etc.
- Assembling Systems: Simple robots (including orthogonal robots), simple automated assembling machines (such as coil winding, polishing, hole punching), etc.
- **Note:** The MC Unit is not designed to perform linear interpolation, circular interpolation, or helical circular interpolation with horizontal articulated robots or cylindrical robots, because it does not support coordinate conversions. The MC Unit can, however, perform PTP control with these robots.

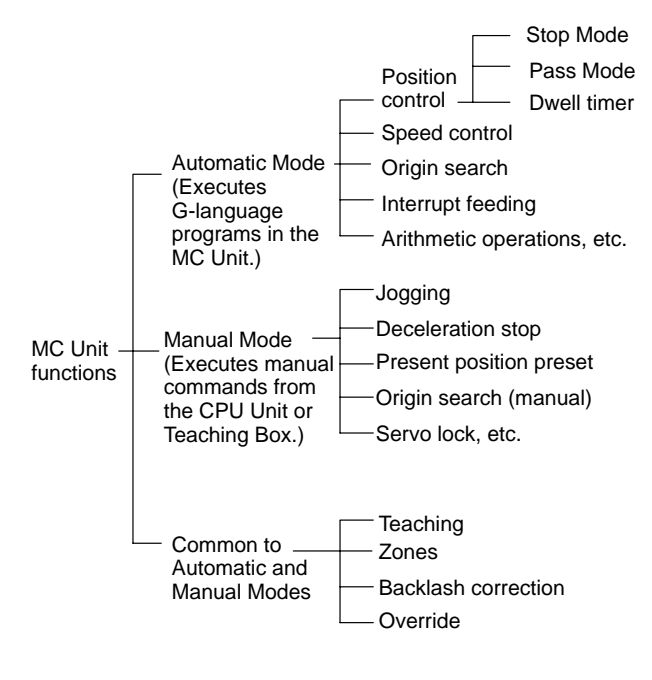

## C200H-MC221  **System Configuration** Analog input servodriver Servomoto MC Terminal Block Conversion Unit Teaching Box MC Support Software **Automatic Mode**

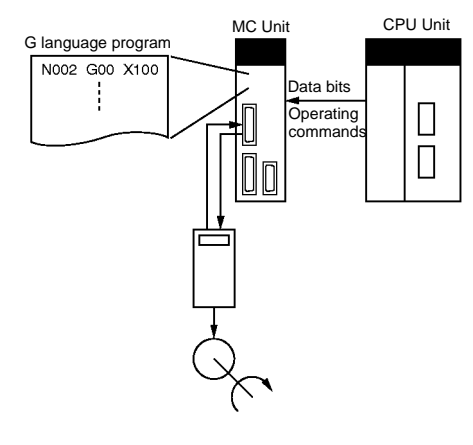

#### **Manual Mode**

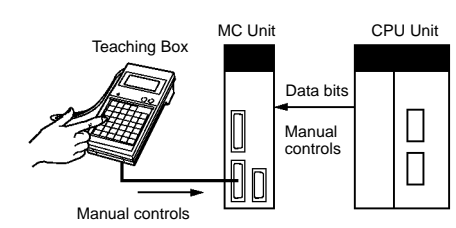

"Programmable Controller" is abbreviated as "PC" in these Specification Sheets.

#### **Features**

#### **Multitasking G Language to Reduce CPU Unit Programming**

The MC Unit is provided with a multitasking G language, an ideal language for motion control. Up to 100 programs can be registered.

- Multiaxis control programs can be easily created.
- Position control can be performed by specifying program numbers using the PC interface area and executing operation commands, reducing the workload on the CPU Unit's ladder program.
- Axis configuration can be set, such as controlling X-Y robot operations or controlling operations separately for each axis.

#### **Up to 16 Axes Can be Controlled for Each CPU Unit**

Up to 8 MC Units can be mounted to a CPU Unit, so up to 16 axes can be controlled.

#### **High-speed Response to Start Commands from CPU Unit**

The response time from when a start command is received from the CPU Unit until the command voltage is output from the MC Unit is 12 ms.

#### **Operation Can be Started or Stopped by General-purpose Inputs**

The MC Unit is provided with general-purpose inputs, so operation can be started or stopped without needing intervention by the CPU Unit.

- General-purpose inputs can be used as jog start signals, external device interlock signals, restart signals, and other signals.
- Models

• The MC Unit can perform high-speed-response positioning by itself.

#### **Interrupt Feeding Function Provided as Standard**

The MC Unit can perform high-speed positioning for feeding operations (such as for feeders) by external sensors.

#### **Compatible with Absolute Encoders**

This MC Unit is compatible with OMNUC U-series and other Servomotors with absolute encoders. It no longer requires origin searches, and allows quick start and reset at system start-up or power-down. The MC Unit can also handle a mixture of absolute and incremental encoders.

#### **250-kp/s Encoder Response Frequency**

The maximum feedback encoder response frequency is 250 kp/s, so the MC Unit can be used with high-speed and high-precision servomotors.

#### **Data Creation Using Teaching Box**

In addition to entering numbers in the Position Data Edit Window of the MC Support Software, it is possible to create position data by using the Teaching Box to teach positions while actually moving the machinery.

#### **Operate with MPG**

Positioning and simple sync operations can be performed using an MPG (manual pulse generator).

#### **Special Cable for Connecting Servodrivers**

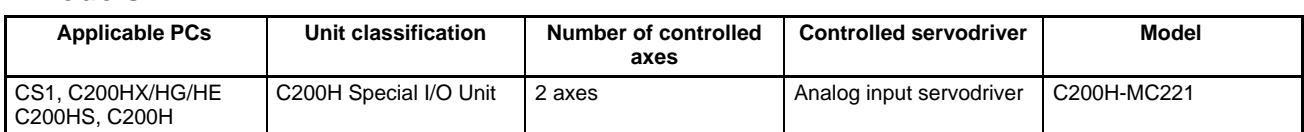

#### **MC Unit Support Software (Sold Separately)**

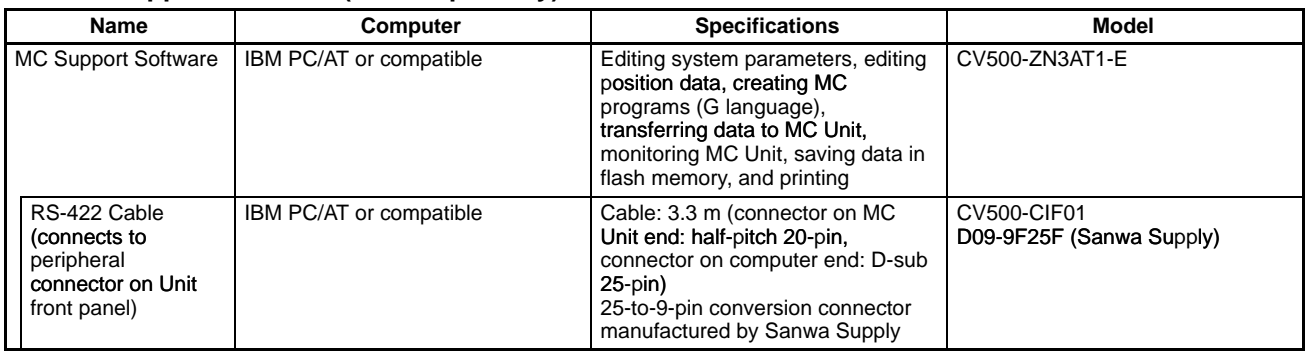

## ■ Specifications

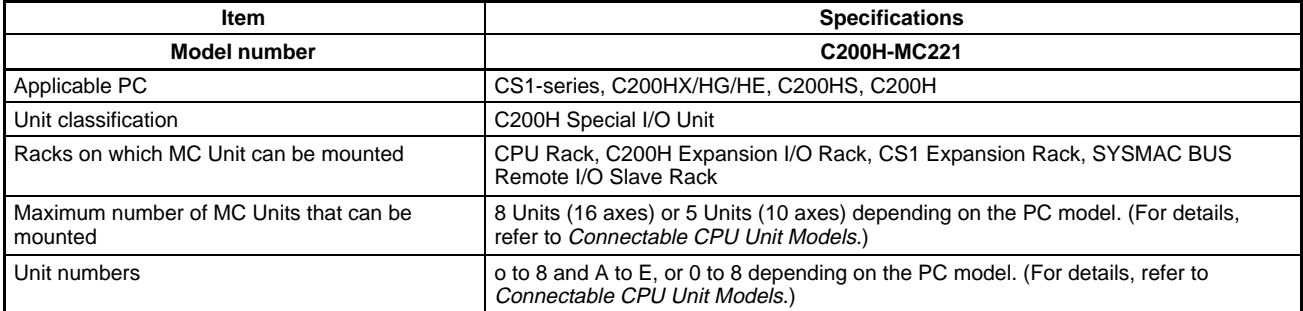

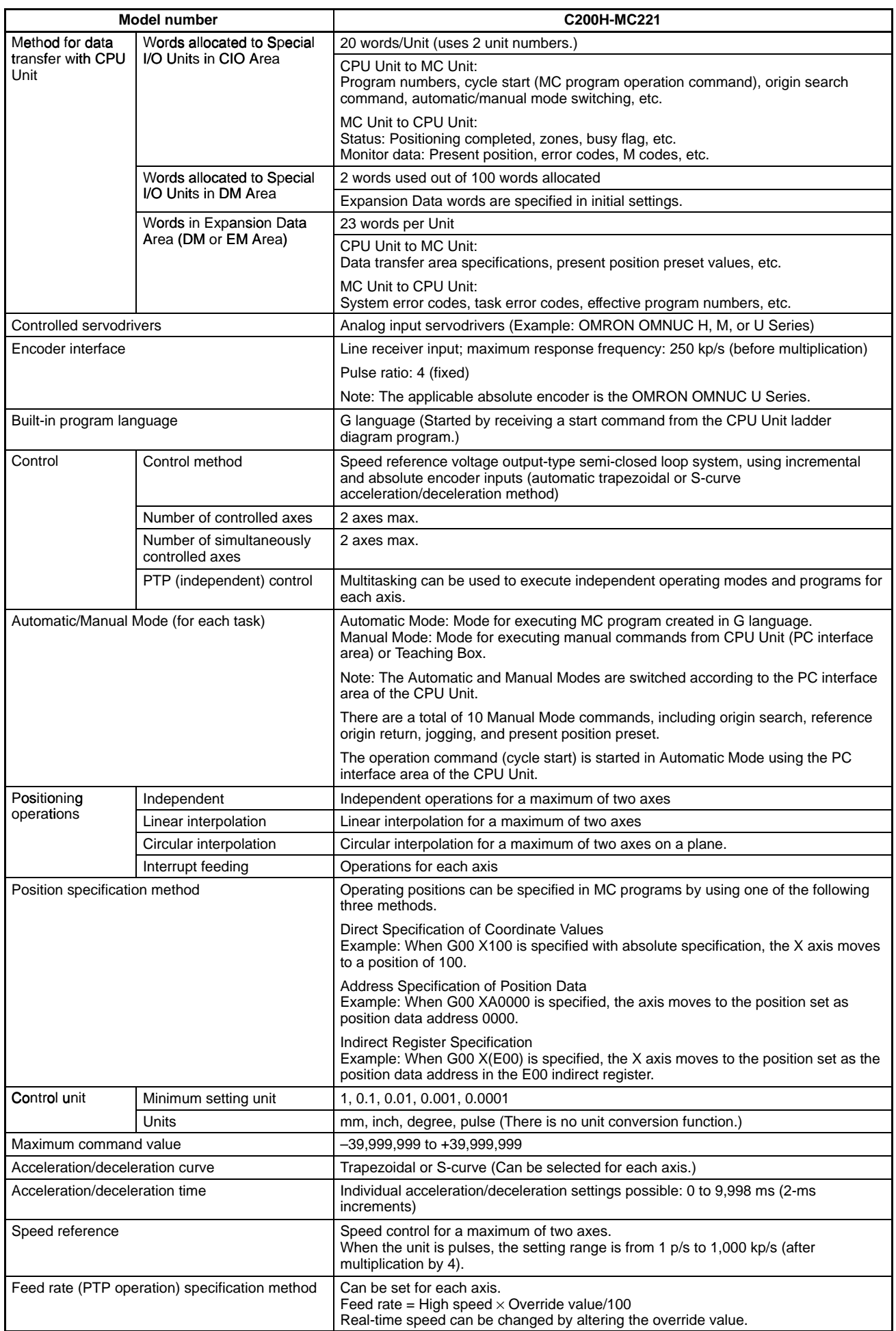

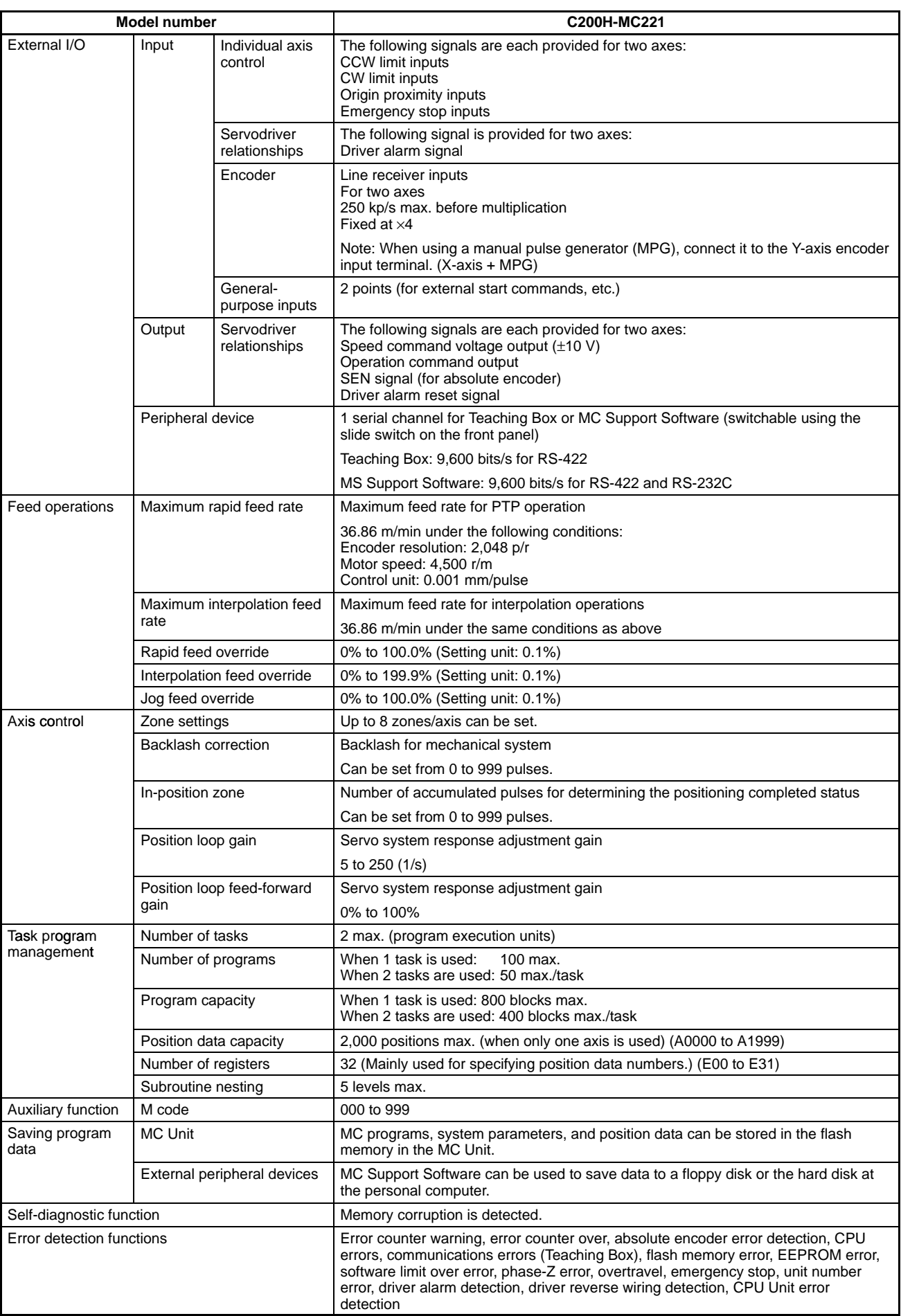

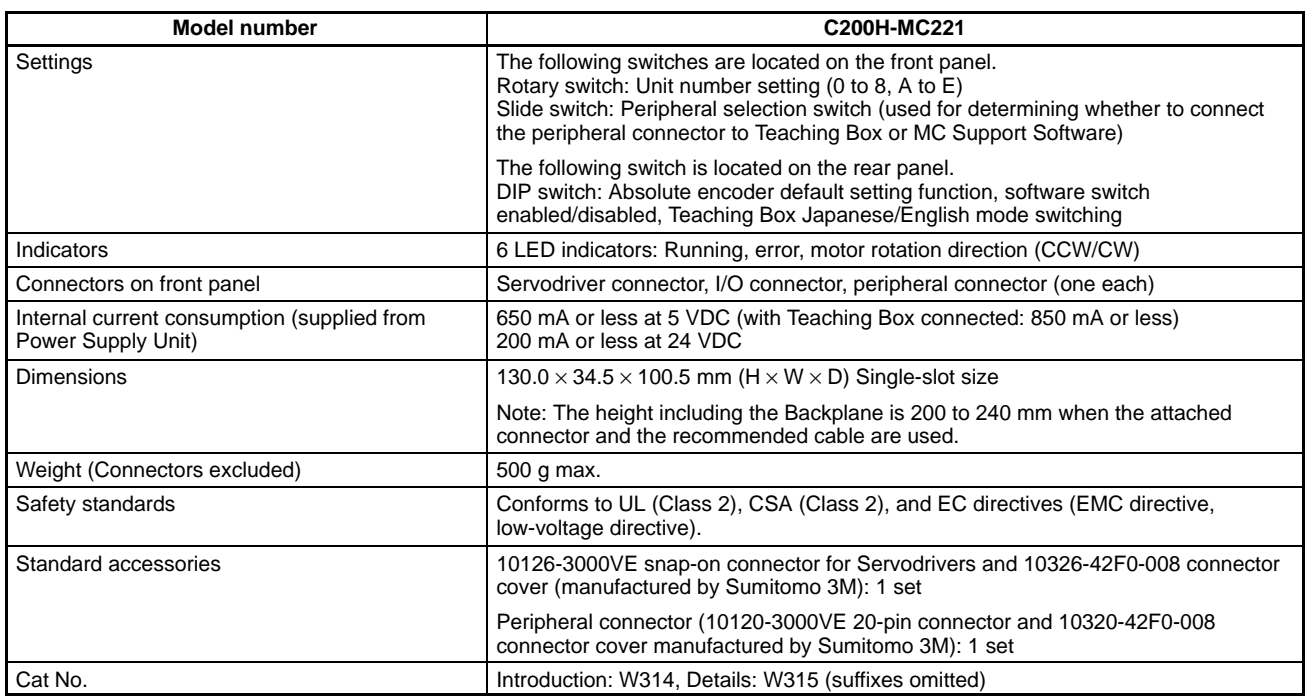

## **Options (Sold Separately)**

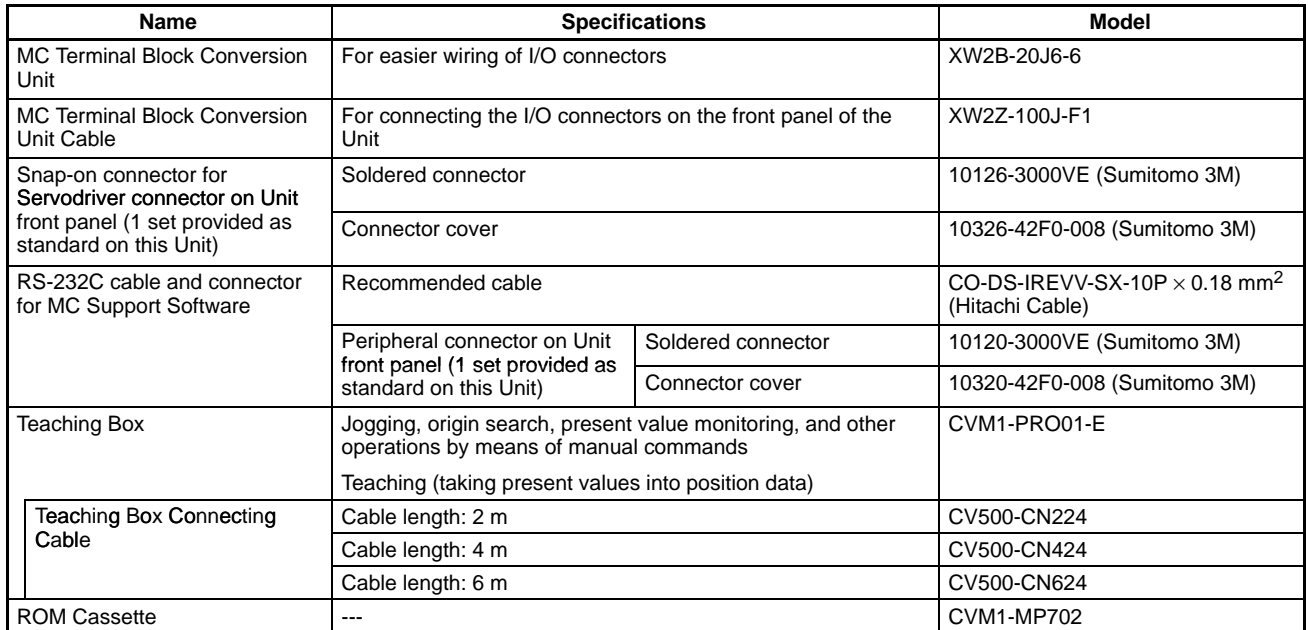

## **Applicable CPU Units**

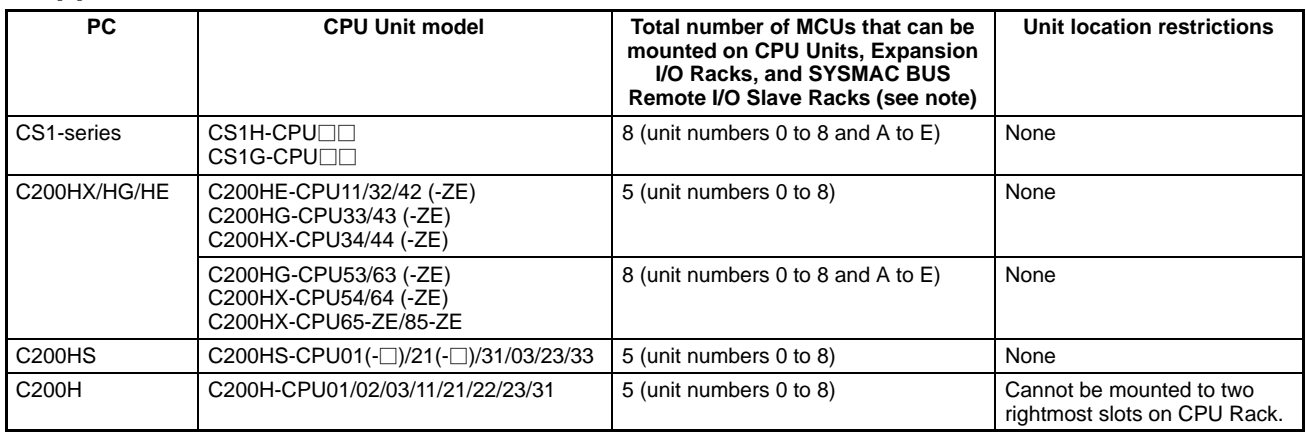

**Note: Restrictions on SYSMAC BUS Remote I/O Slave Racks**

The maximum number of C200H Special I/O Units that can be mounted on a SYSMAC BUS Remote I/O Slave Unit differs according to

the Unit type as shown below. C200H Special I/O Units can be divided into the following four groups according to the maximum number of Units that can be mounted.

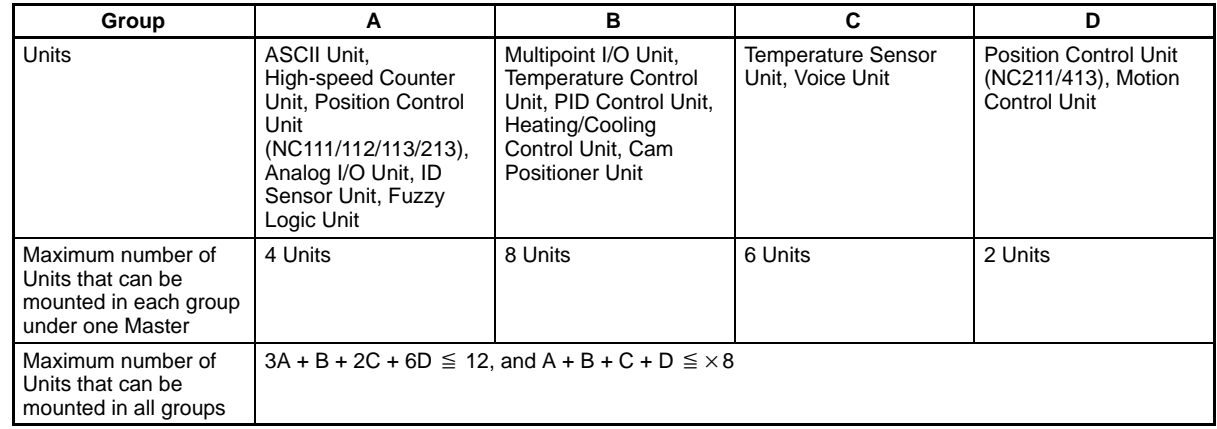

## ■ MC Unit Functions and Execution Methods

The MC Unit functions can be executed using either of the following three methods.

- 1. Using MC programs (G language)
- 2. Specifying functions from the CPU Unit to the MC Unit through the PC interface area
- 3. Specifying system parameters by using MC Support Software, IOWR instructions, or I/O transfer bits

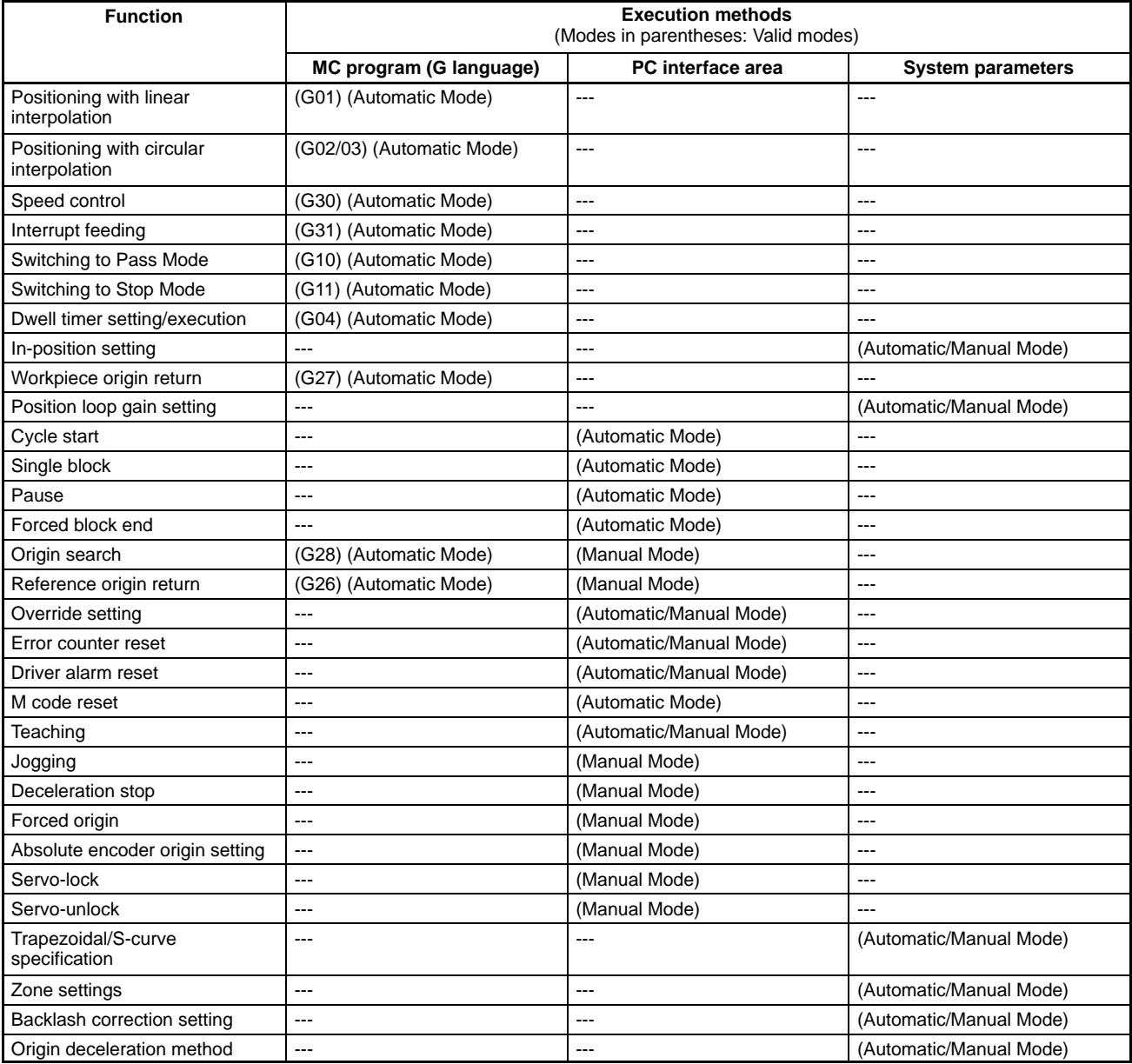

## **G Language**

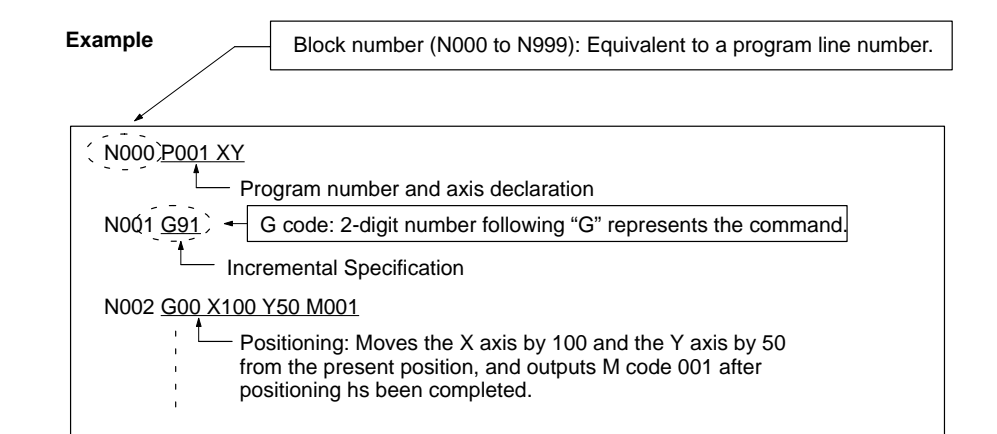

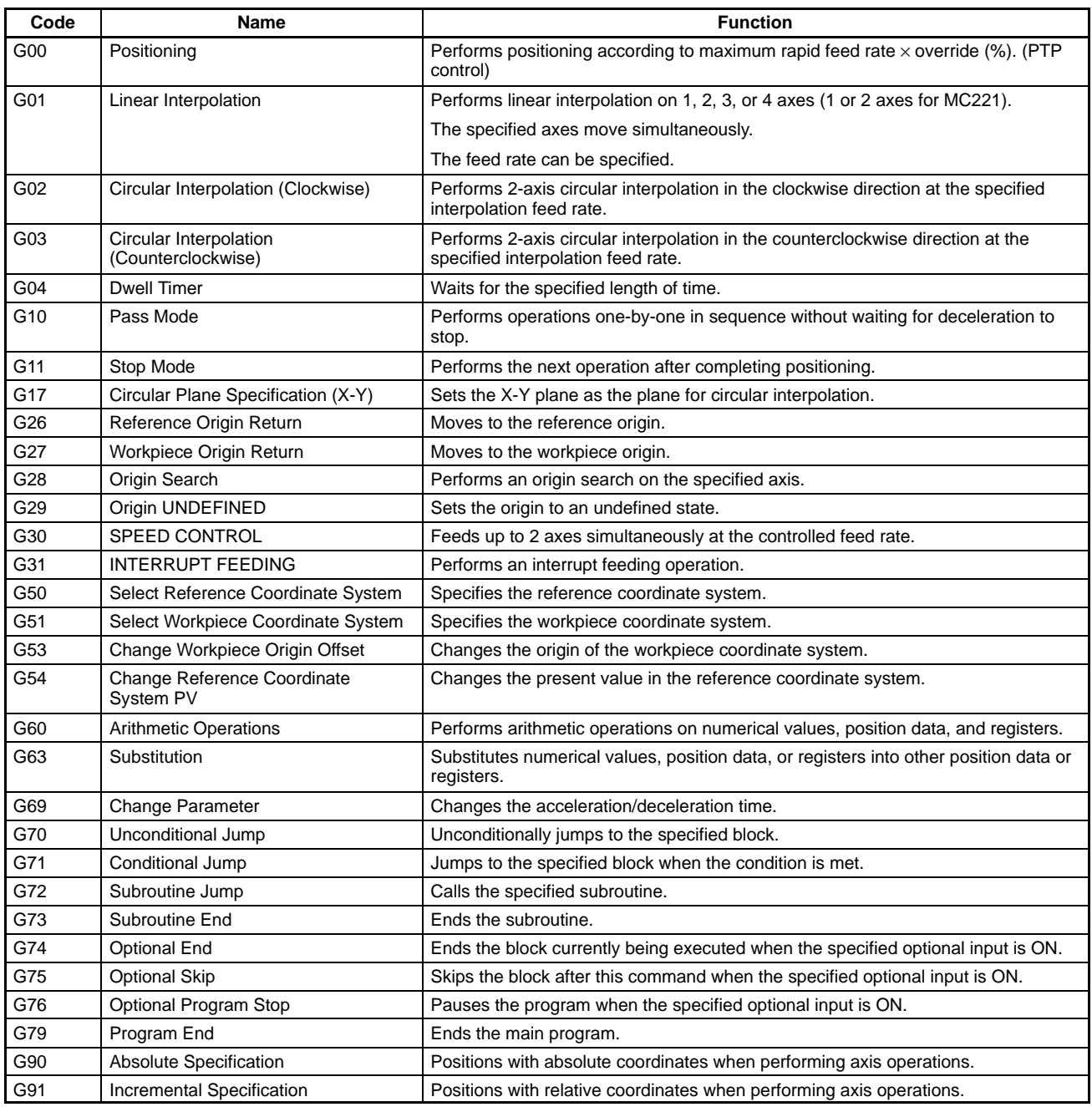

## **Auxiliary Codes**

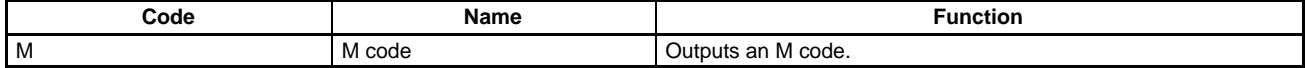

#### **System Configuration Control System**

**Semi-closed Loop System**

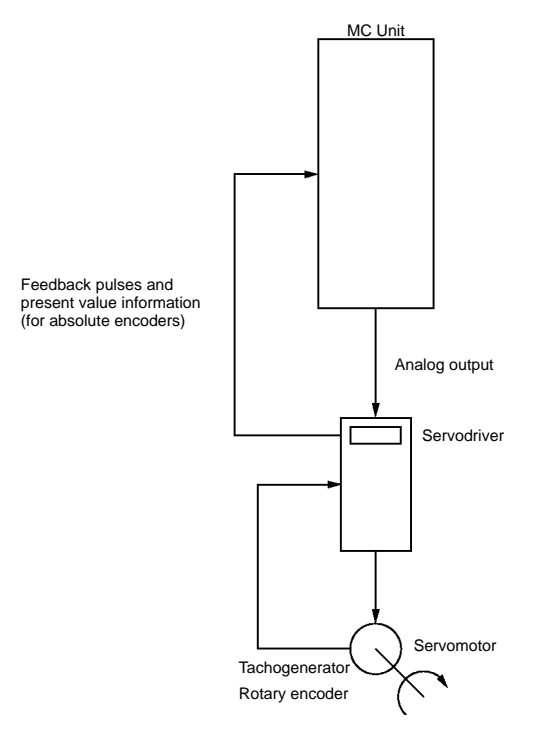

#### **Connected Configuration**

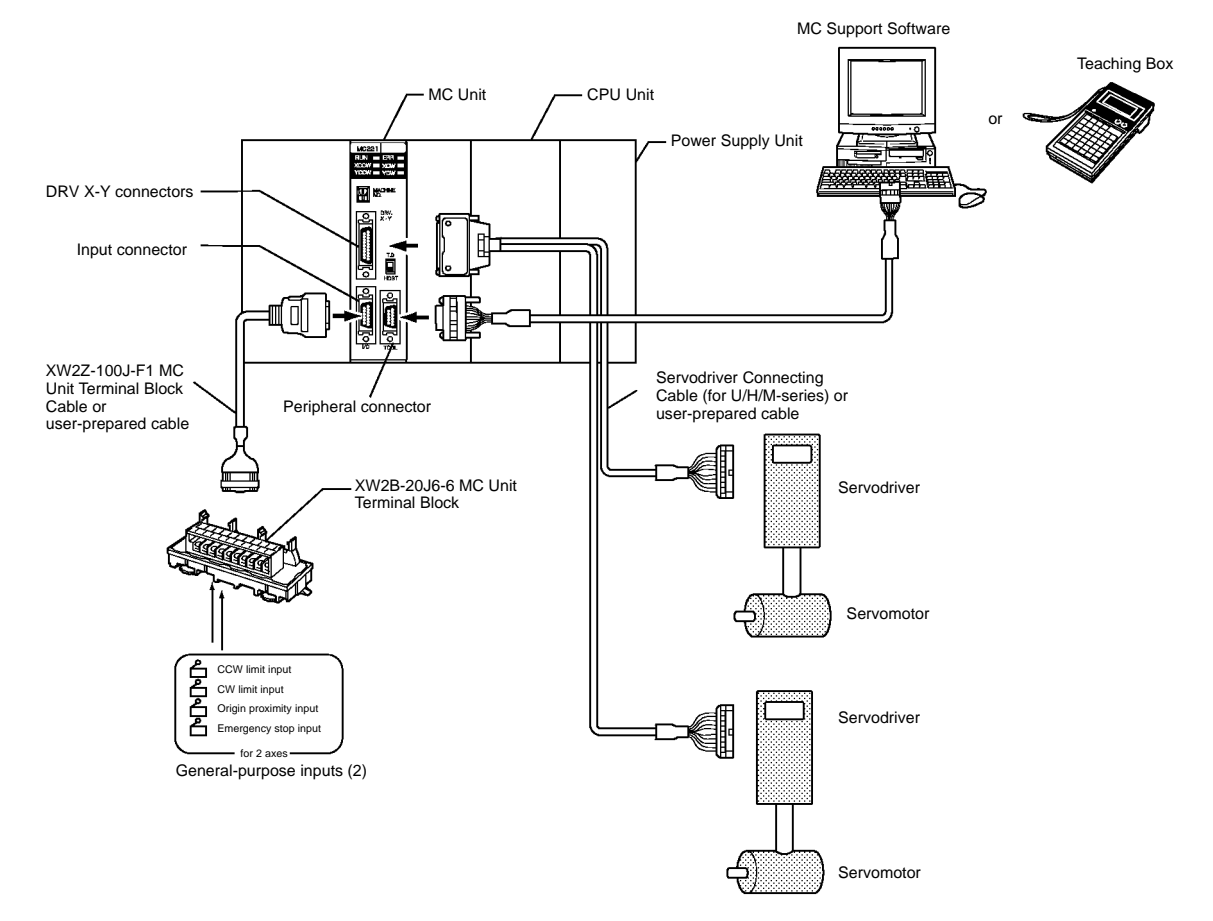

## **Exchanging Data**

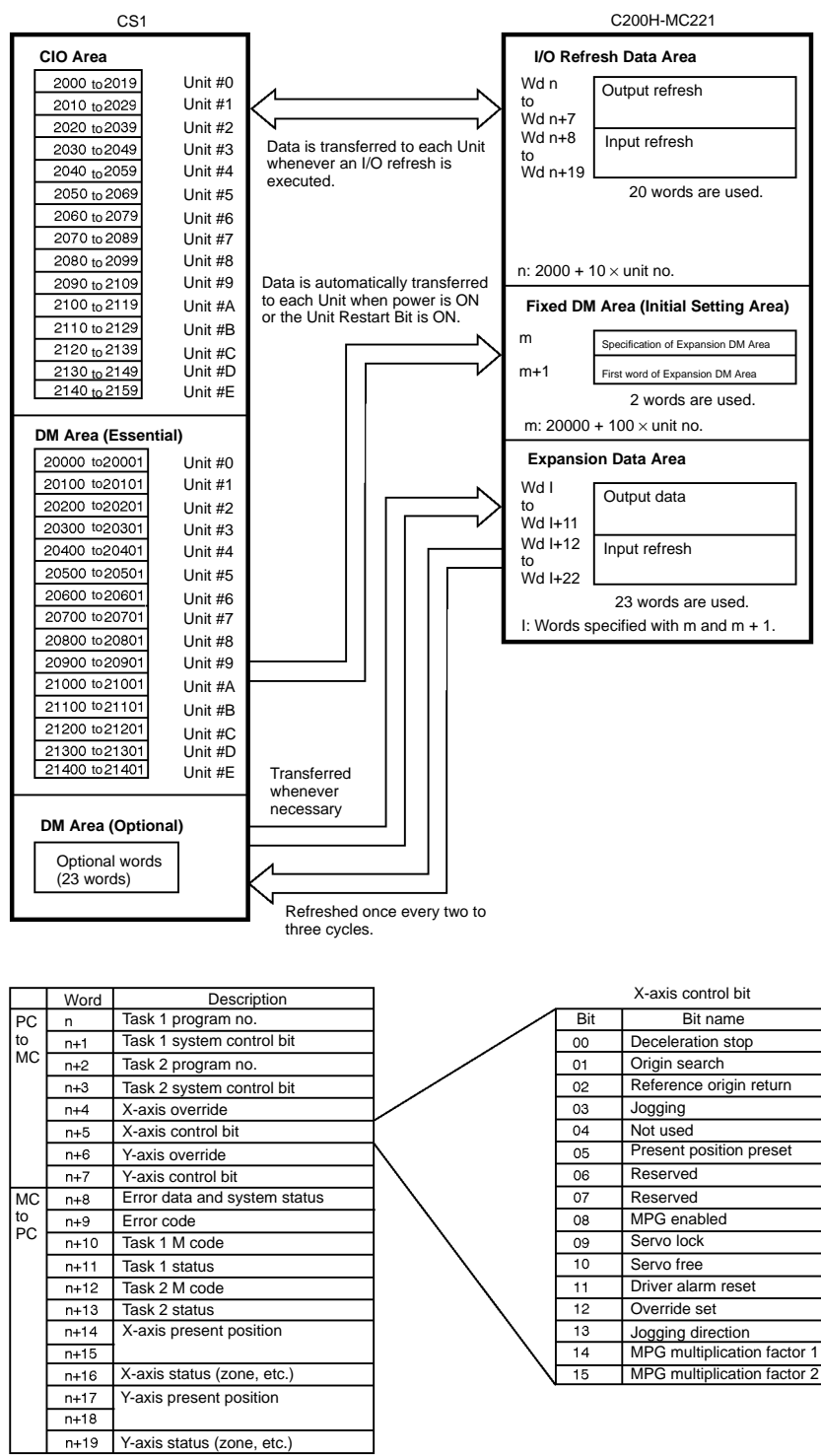

## **Component Names**

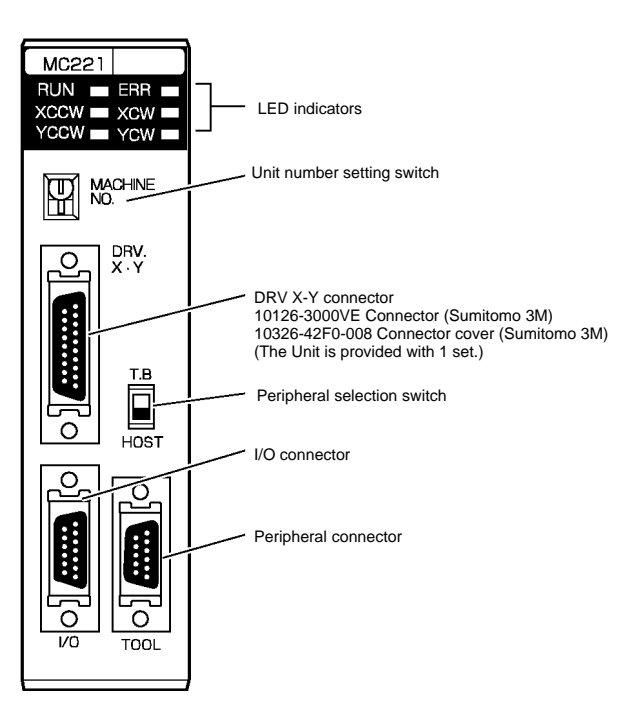

#### **Indicators**

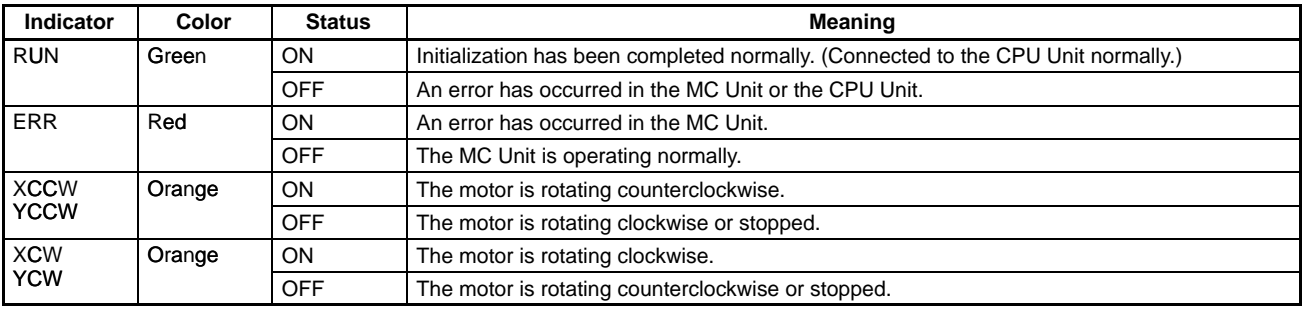

## **External I/O Connections: Input Connector**

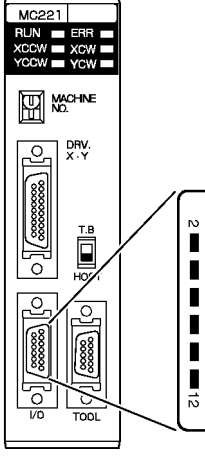

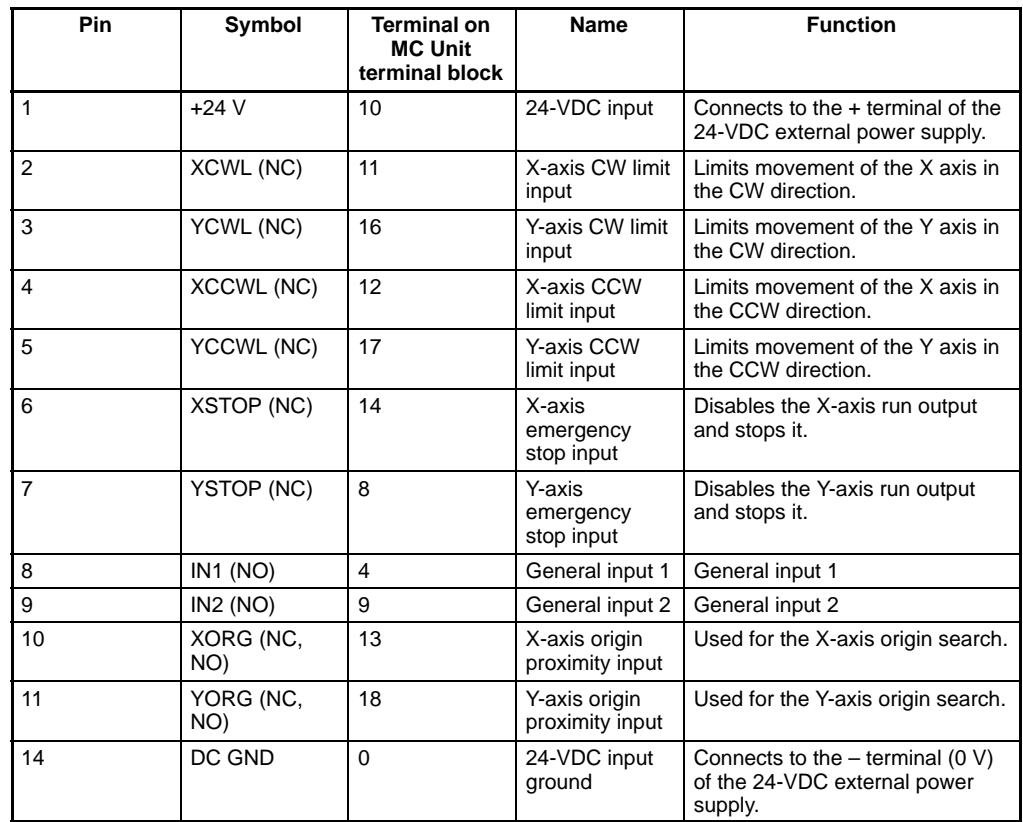

"NC" stands for normally closed and "NO" stands for normally open.

#### **External Connection Diagram Using the MC Unit Input Connector**

 $\overline{\phantom{0}}$ 

#### **Example: X-axis Wiring**

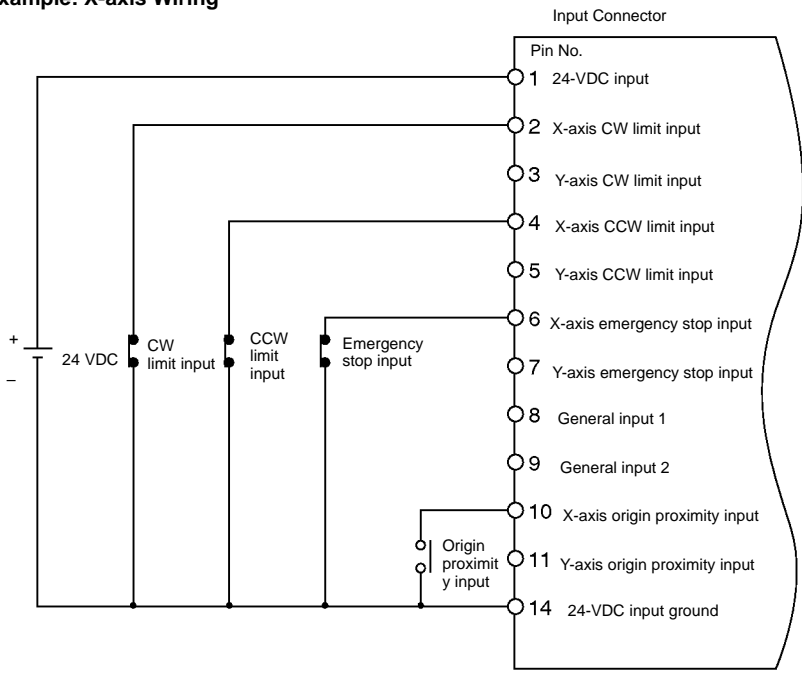

#### Connector:

Wire and assemble the connector by using the connector case provided with the Unit or by using the XW2Z-100J-F1 MC Unit Terminal Block Connecting Cable.

### **Using the MC Unit Terminal Block**

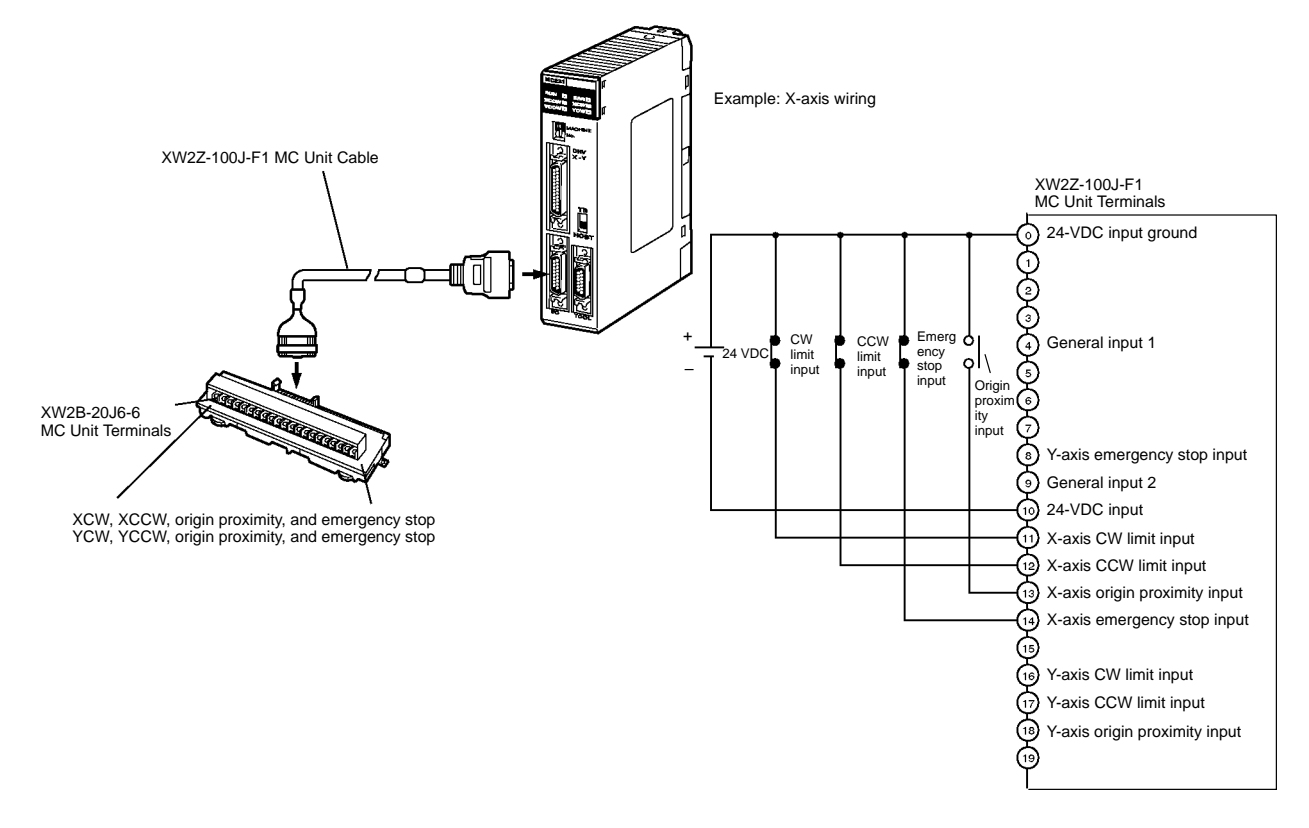

## **DRV X-Y Connector: Servodriver Connection**

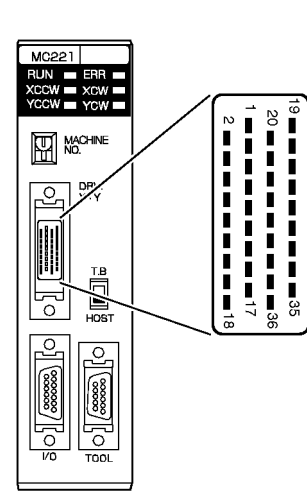

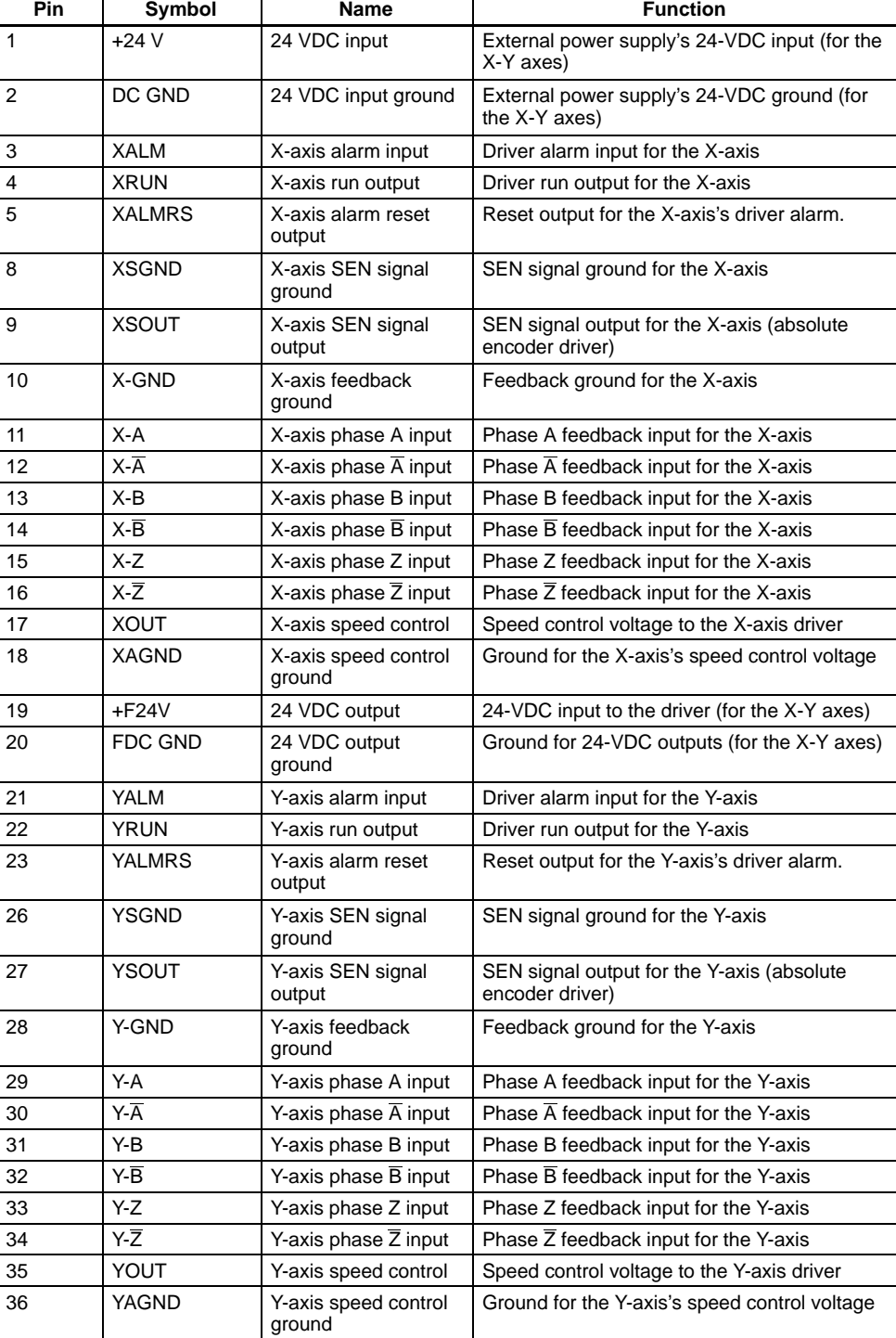

## **Servodriver Cables (Optional)**

When using OMRON's U-, H-, or M-series Servodrivers, use Special Servodriver Cables that are available as options to connect the MC Unit to Servodrivers.

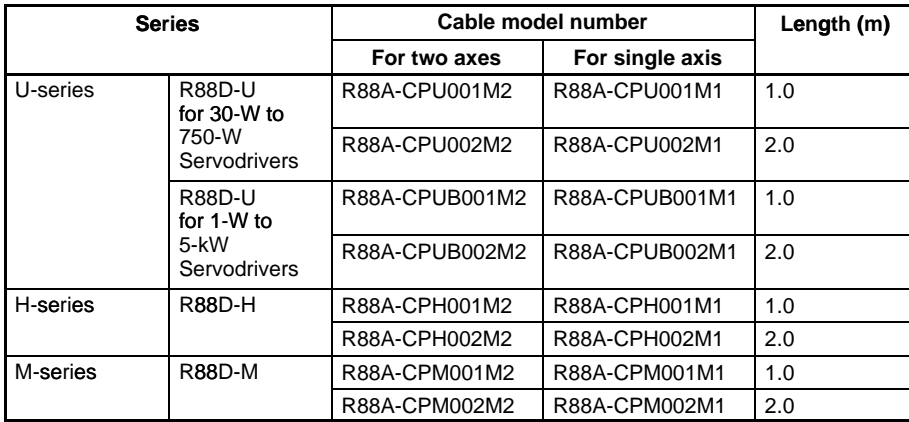

Connector:

When the Special Cables shown on the left are not to be used, wire and assemble the connector by using the connector case provided with the Unit.

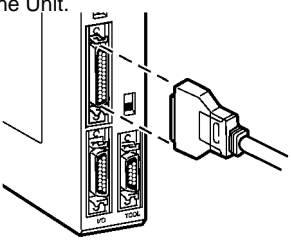

U-series Servodrivers: R88A-CPU001M2/002M2 (30 to 750 W) R88A-CPUB001M2/002M2 (1 to 5 kW)

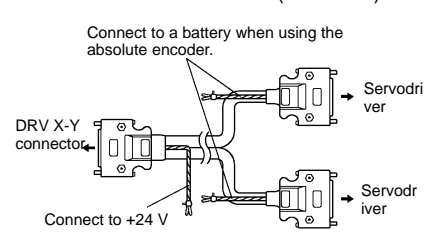

H-series Servodrivers: R88A-CPH001M2/002M2

M-series Servodrivers: R88A-CPM001M2/002M2

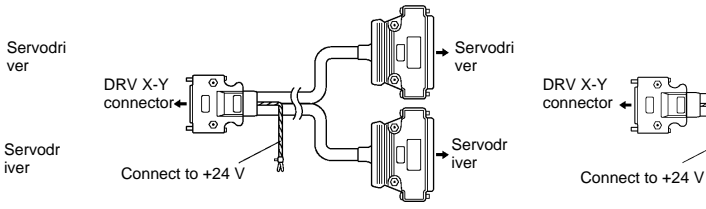

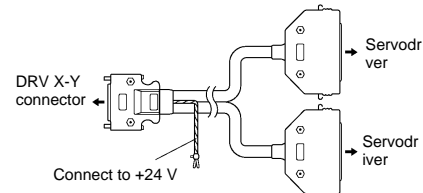

## **Connection Examples**

Connection to U-series 30-W to 750-W Models (Using an Absolute Encoder) Special Servodriver Cable: R88A-CPU00<sup>M2</sup>

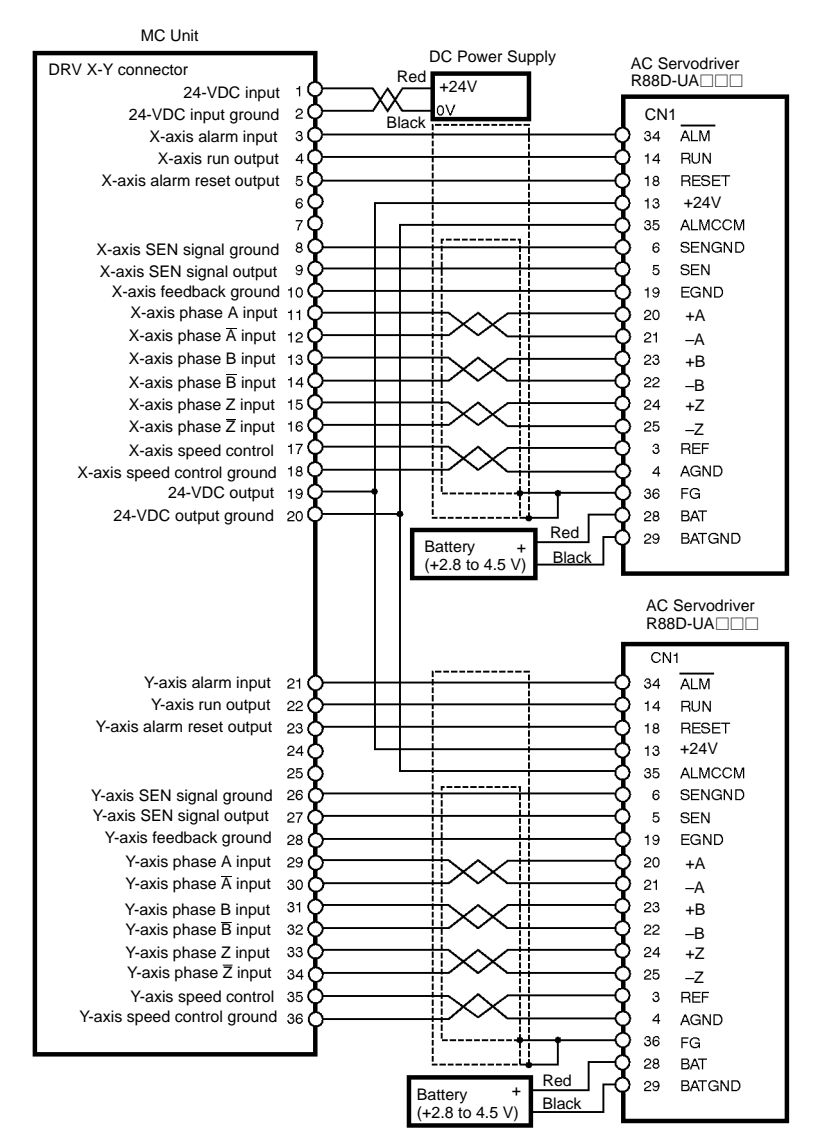

## **Dimensions**

**Note:** All units are in millimeters unless otherwise indicated.

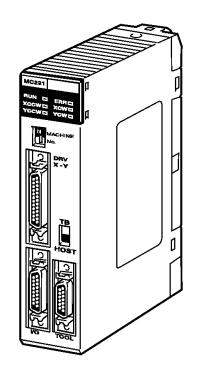

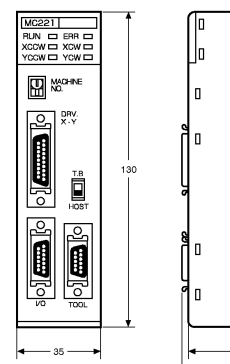

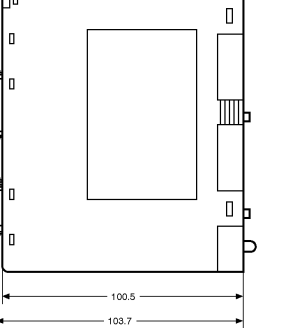

## **C200H-MC221 Dimensions with the Unit Mounted**

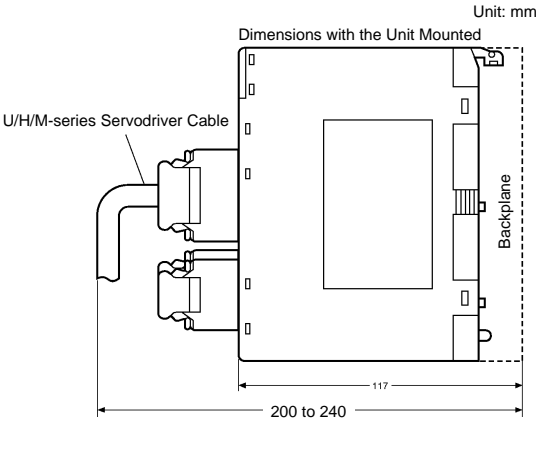

**ALL DIMENSIONS SHOWN ARE IN MILLIMETERS.** To convert millimeters into inches, multiply by 0.03937. To convert grams into ounces, multiply by 0.03527.

ر⊡

#### **OMRON Corporation**

Systems Components Division 66 Matsumoto Mishima-city, Shizuoka 411-8511 Japan Tel: (81)559-77-9633 Fax: (81)559-77-9097

#### **Regional Headquarters**

**OMRON EUROPE B.V.** Wegalaan 67-69, NL-2132 JD Hoofddorp The Netherlands Tel: (31)2356-81-300/Fax: (31)2356-81-388

**OMRON ELECTRONICS, INC.** 1 East Commerce Drive, Schaumburg, IL 60173 U.S.A.

Tel: (1)847-843-7900/Fax: (1)847-843-8568 **OMRON ASIA PACIFIC PTE. LTD.**

83 Clemenceau Avenue, #11-01, UE Square, Singapore 239920 Tel: (65)835-3011/Fax: (65)835-2711 **Authorized Distributor:**

Note: Specifications subject to change without notice. Cat. No. R061-E1-1 Printed in Japan<br>0100-0.7M